# Working with view

There are several View windows. In the systém you can define more Views if you like.

### **Basic View Menu**

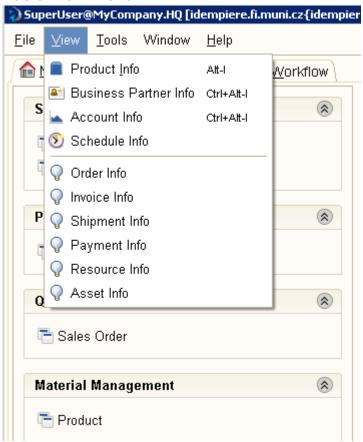

#### **Product Info**

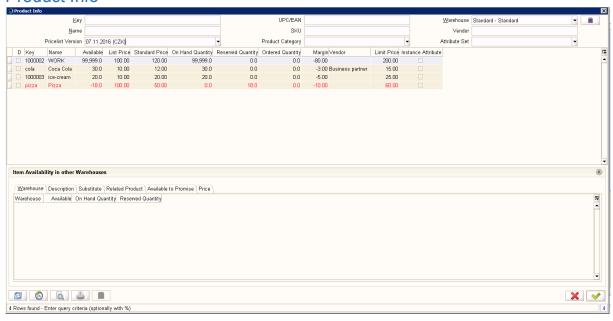

## Working with Business Partner Info

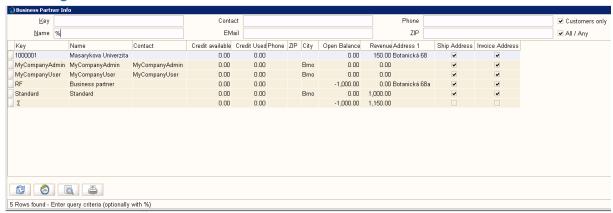

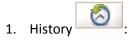

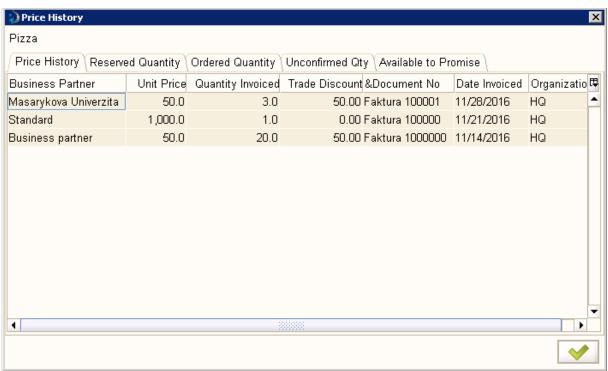

Using Zoom

It opens the basic window of Product

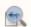

Here we can use Zoom Accross

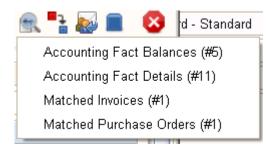

1. History:

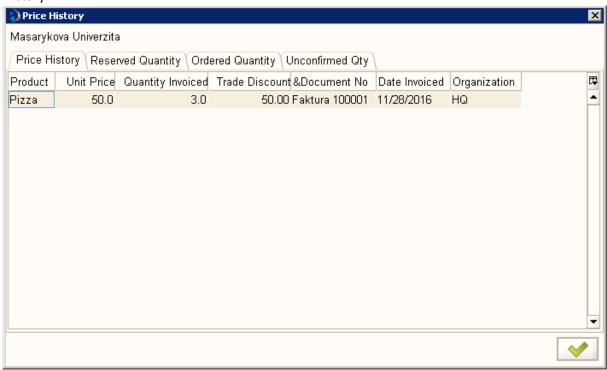

2. Using Zoom

It opens the basic window of Business Partner

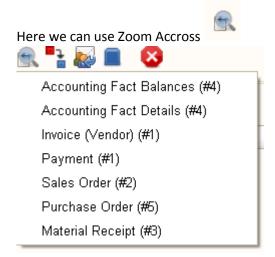

and we can see all documents related to specific business partner

## How to make my Info Window?

- 1. Task: I want the info window that list for me the all employees
- 2. Log as System
- 3. Find Info Window in Application Dictionary

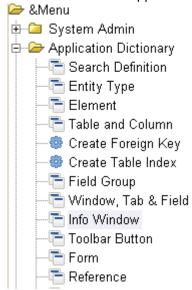

- 4. Open Info Window and click on New Record and
  - a. In Name write Employees list
  - b. In Table select **C\_BPartner**
  - c. In SQL FROM it is automatically written C\_BPartner a
- 5. Than define columns
  - a. In System Element write Name all informations are written. Save and click New
  - b. In System Element write **IsEmployee** all informations are written. Check **Displayed**. Save.
- 6. Put your info window to menu:

a. Find Menu in System Admin – General Rules – System Rules

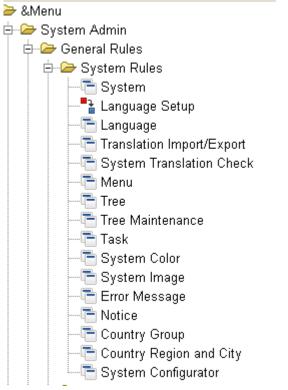

b. Open Menu with all records

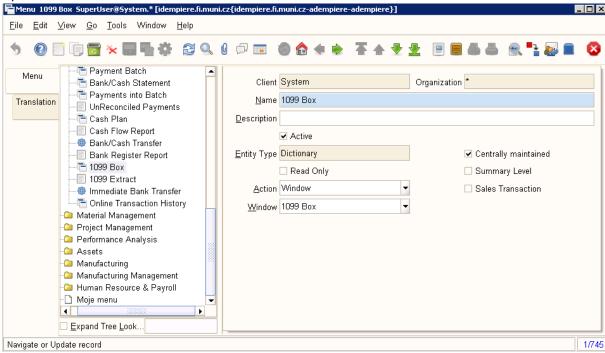

- c. Click New and:
  - i. Into the Name put Employee list
  - ii. Into Action Info
  - iii. Into Info Window select Employee list
- 7. Log as normal user of the company (in thick client!!!)
- 8. Try your info window ©

### Modifications

- 1. Employee as filter criteria
  - a. In Column (Info Windows settings) IsEmployee select Query Criteria
  - b. Set Query Operator to "="
  - c. Save
  - d. See the difference
- 2. Employee as default parameter of the query
  - a. In Window (Info Widow settings) into the field Sql WHERE write "a.IsEmployee='Y'"
  - b. In Column IsEmployee deselect Query Criteria
  - c. See the difference